# **УВАЖАЕМЫЕ СТУДЕНТЫ! ВАМ НЕОБХОДИМО ВЫПОЛНИТЬ СЛЕДУЮЩЕЕ:**

1. Ознакомиться с теорией и законспектировать не менее трех страниц.

2. Запишите все таблицы примеры кодов определения и понятия из лекции.

3. Составить и ответить на вопросы.

4. Предоставит фото отчет в течении трех дней .

5. Отправить преподавателю на почту **[v.vika2014@mail.ru](mailto:v.vika2014@mail.ru)** и указать свою Ф.И.О, группу, и название дисциплины тел 0721744922

**Тема: Реализация элементов блок – схемы алгоритма на языке Паскаль.**

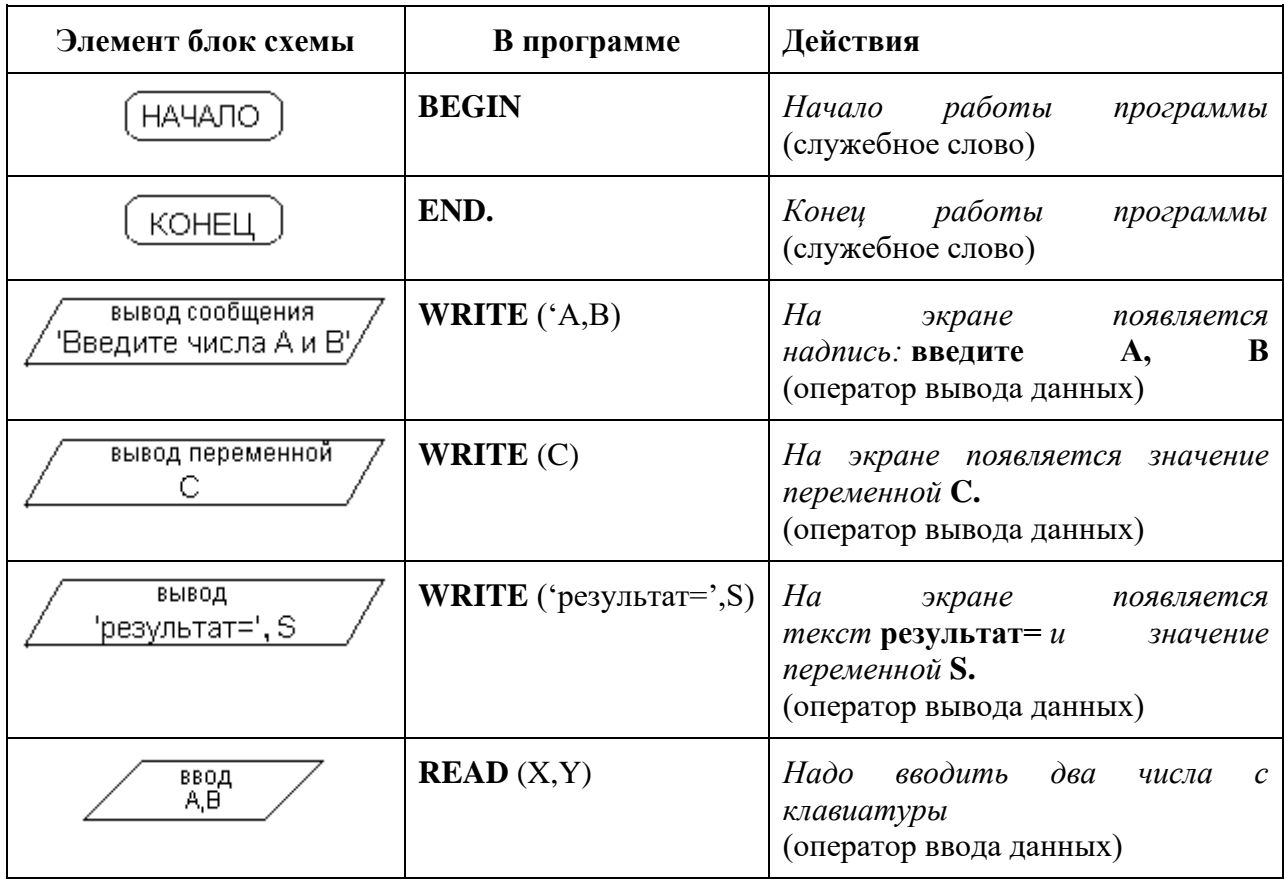

**Реализация элементов блок – схемы алгоритма на языке Паскаль.**

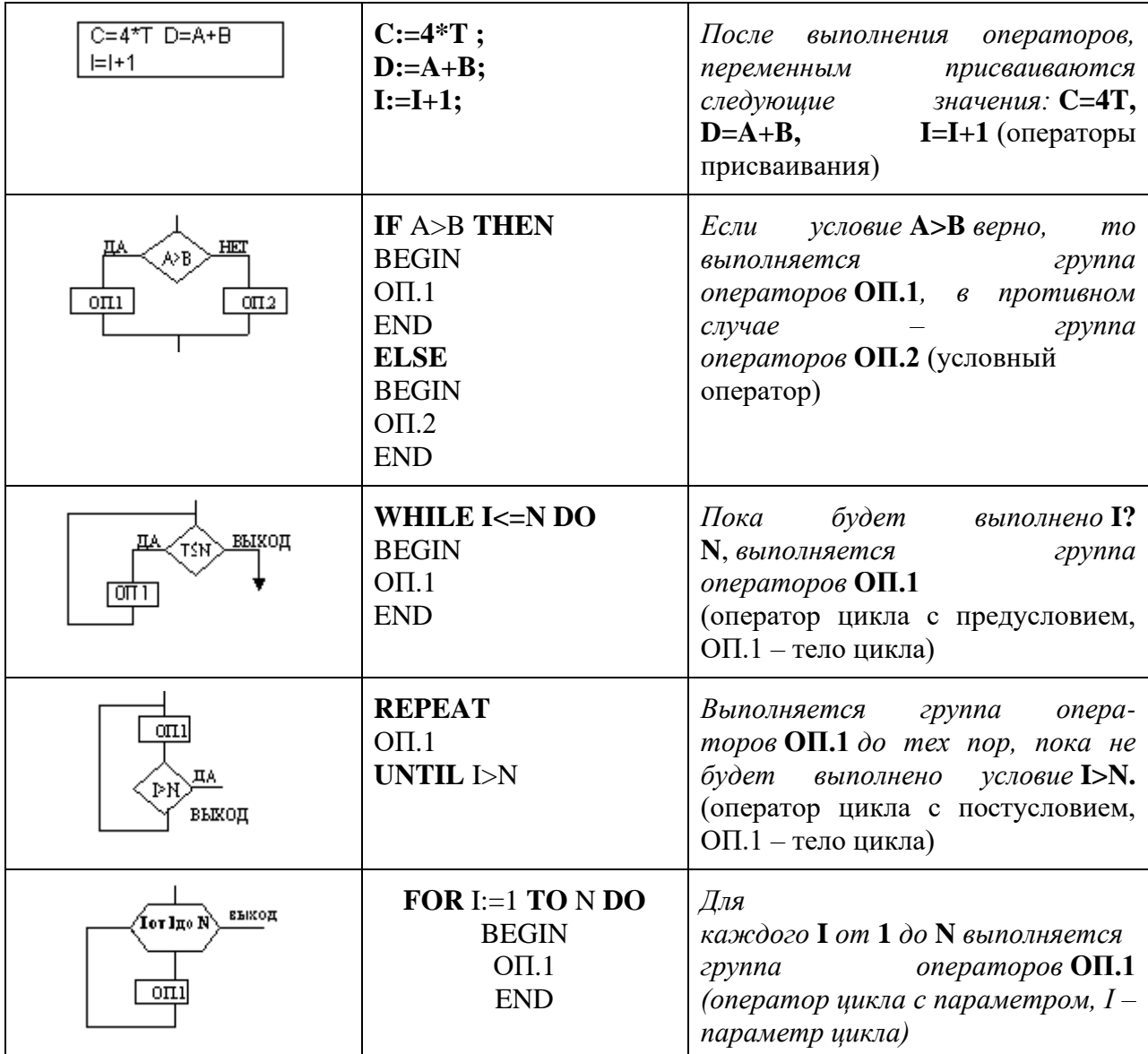

**Линейный алгоритм. Простейшая программа (ввод/вывод данных,** 

#### **вычисление суммы, разности, произведения и частного двух чисел).**

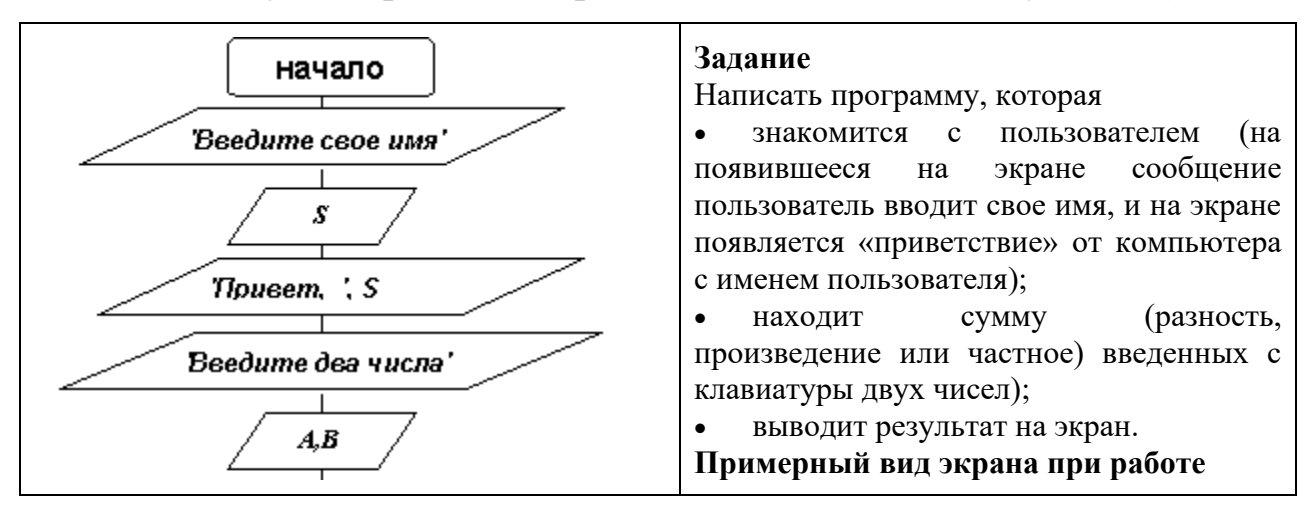

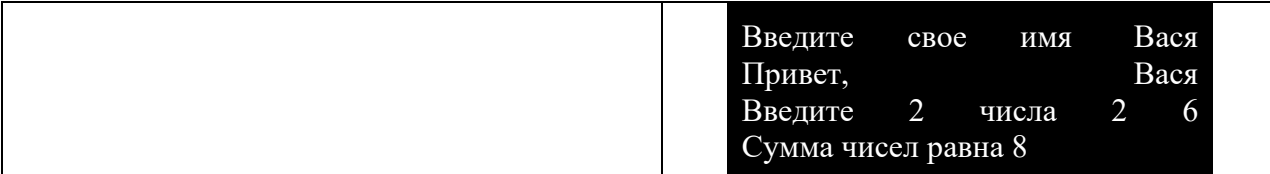

Для выполнения задания можно использовать приведенный ниже текст программы или заранее подготовленный учителем файл Shablon1.pas с текстом программы, который находится в каталоге CLASS (там же находятся личные папки учащихся). Ученик проставляет вместо вопросительных знаков необходимые операторы и служебные слова. Комментарии в фигурных скобках поясняют, что необходимо сделать. Программа состоит из двух частей. В первой части программы демонстрируется использование операторов ввода и вывода, во второй, после комментария {ЗАДАНИЯ}, ученику надо самому записать необходимые операторы, используя приведенную выше блок-схему и комментарии в программе. Алгоритм создания программы по шаблону дан ниже.

#### Текст программы по линейному алгоритму

PROGRAM P1:

{Объявление переменной S для ввода имени, надо указать тип переменной - строковый}

VAR S: ???? :

{Объявление переменных А и В для ввода чисел, надо указать тип переменных - целые числа со знаком}

VAR A,B: ????;

{Объявление переменной С для вывода результата, надо указать тип переменной - все действительные числа}

VAR C: ???? :

{Начало раздела инструкций}

**BEGIN** 

{Оператор вывода на экран сообщения (просьба ввести имя)}

WRITE ('Введите свое имя');

{Оператор ввода данных (значение переменной  $S =$ имя пользователя)}

**READLN** (S);

{Вывод на экран сообщения (приглашения к работе) - слово "Привет" и значение переменной S (введенное пользователем имя)}

WRITELN ('Привет, ', S);

## {ЗАДАНИЯ:}

 $\{1\}$ Запишите оператор вывода на экран приглашения к вводу 2 чисел (переменные  $A \times B$ )}

 $???????$ 

 $\{2\}$  Запишите оператор ввода для переменных А и В $\}$ 

??????

{3) Запишите оператор присваивания для вычисления значения переменной С (сумма, разность, произведение, частное двух чисел)}

 $C:=?????$ 

{4) Запишите оператор вывода на экран результата вычислений (сумма

(разность, произведение, частное) =  $\langle$ значение переменной>}

????????

{Конец программы, конец раздела инструкций}

END.

Ветвление. Моделирование равномерного прямолинейного

движения двух тел.

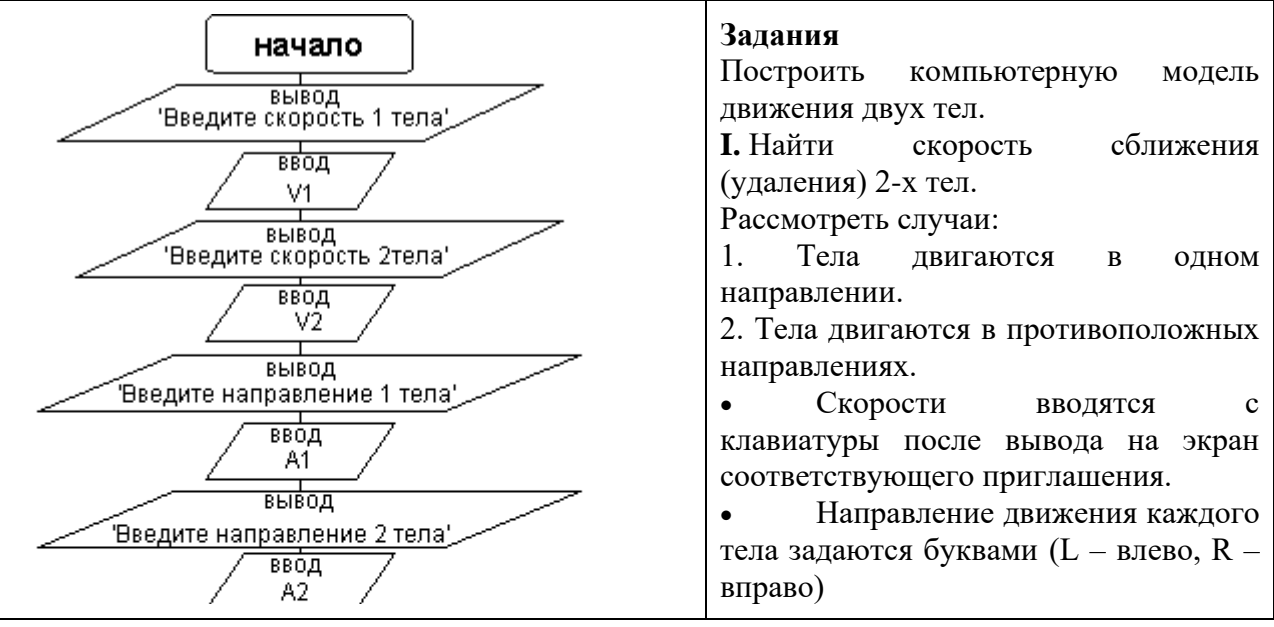

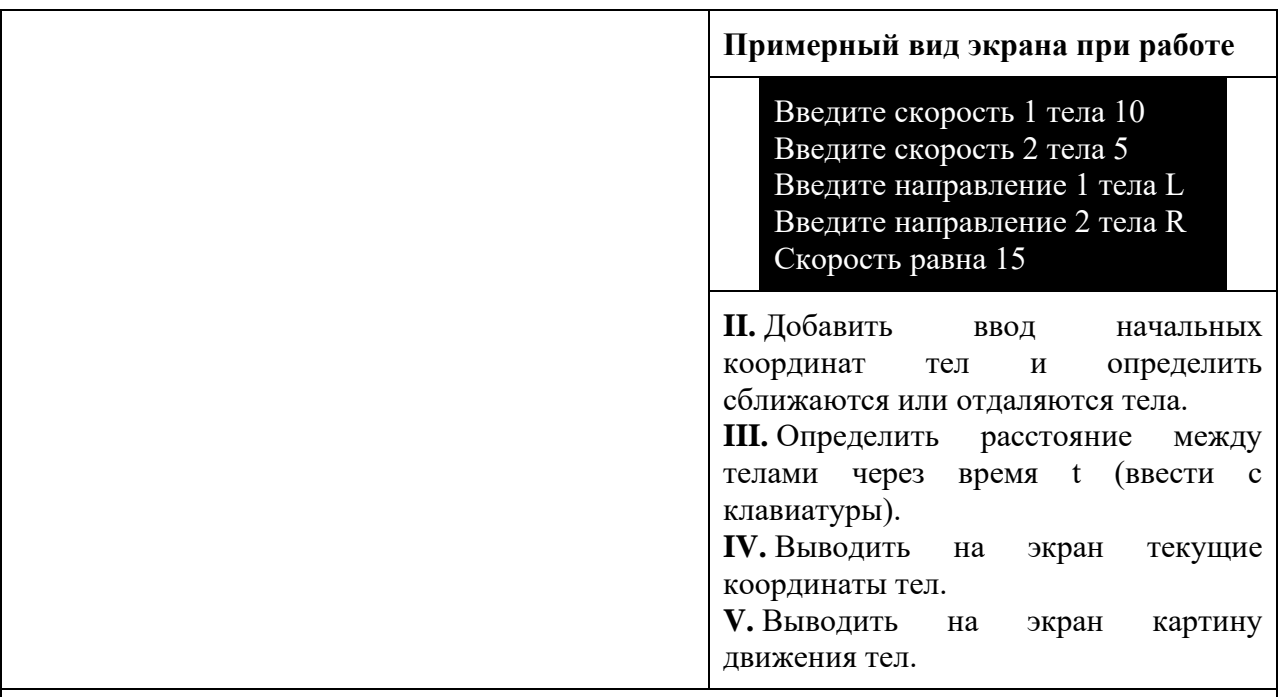

#### *Примечания:*

- *блок-схема и заготовка для программы даны для I;*
- *II, III – повышенного уровня;*
- *IV, V – после изучения темы «Циклы».*

#### **Текст программы на ветвление**

#### PROGRAM P2;

{Объявление переменных V1, V2 и V для значений скоростей, тип

переменных - целые числа со знаком }

VAR V1, V2, V**:** ??? ;

{Объявление переменных A1 и A2 для значений направлений, значения

переменных - символы}

VAR A1, A2**:** ??? ;

{Начало раздела инструкций}

**BEGIN** 

{Оператор вывода на экран сообщения (просьба ввести скорость первого тела)}

WRITE ('Введите скорость 1 тела');

{Оператор ввода данных (значение переменной V1)}

READLN (V1);

{Тоже для второго тела}

?????????????

?????????????

{Аналогично осуществить ввод направлений движения}

WRITE ('Введите направление 1 тела');

**READLN** (A1);

?????????????

?????????????

{Условный оператор: проверка условия равенства значений переменных А1 и А2}

**IF** A1 = A2 **THEN**  $V := V1 - V2$  **ELSE**  $V := V1 + V2$ ;

 $\{O$ пределение модуля вектора ABS - функция вычисление абсолютной величины }

 $V:=ABS(V);$ 

{Оператор вывода на экран результата вычислений }

????????

{Конец программы, конец раздела инструкций}

END.

Текст программы находится в файле Приложение3.pas (в кодировке MS DOS). Его надо переименовать в Shablon2.pas и можно использовать при создании программы по шаблону (см. алгоритм ниже).

### Алгоритм создания программы по шаблону.

1. Войти в систему программирования Turbo Pascal 7.0.

2. Открыть файл ShablonK.pas (К - номер шаблона):

2.1. File  $\rightarrow$  Open

2.2. Перейти в каталог CLASS (в списке Files выбрать..)

2.3. Выбрать файл ShablonK.pas (К - номер шаблона)

2.4. Подтвердить выбор (*Open*)

3. Выполнить задание, заменяя ????.

4. Сохранить файл в своем каталоге:

4.1. (File  $\rightarrow$  Save as)

4.2. Убедится, что находитесь в своем каталоге (нижняя строчка)

4.3. Ввести имя файла

4.4. Подтвердить сохранение (*Ok***)**

5. Запустить программу (*Run -> Run* или *Ctrl+F9*)

6. При наличии ошибок, внести изменения в программу и повторить пункт 5.

7. Просмотреть результат выполнения программы (*Debug User Screen* или *Alt+F5*)

8. Сохранить файл (*File -> Save или F2*)

9. Выйти из системы программирования (*File -> Exit или Alt+X*)

*Для циклического алгоритма уже текст программы не дается. Учащиеся должны сами составить программу по блок – схеме.*

**Циклы. Моделирование равноускоренного движения.**

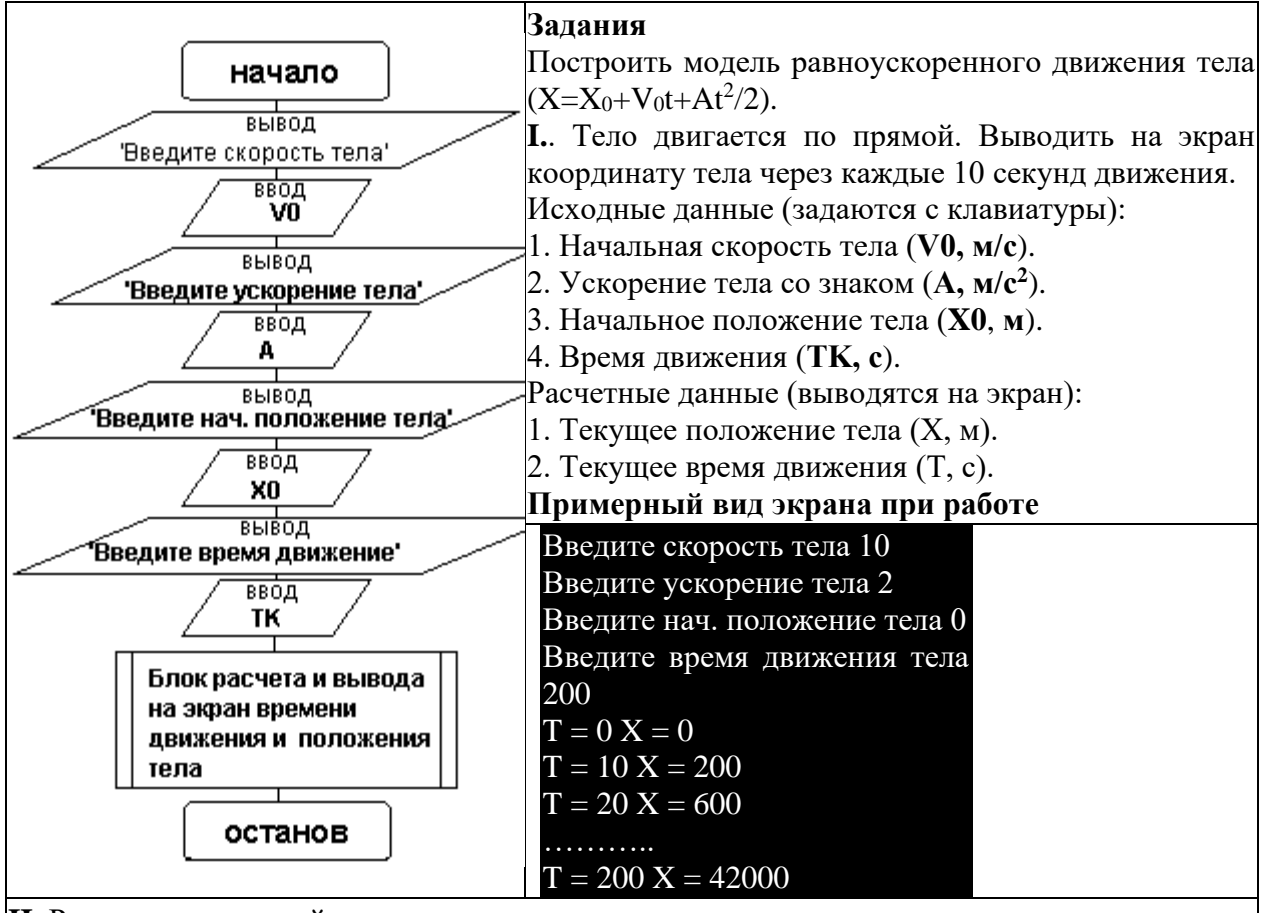

**II.** Рассмотреть случай, когда известно конечное положение тела, но неизвестно время движения.

**III.** Организовать ввод/вывод данных в других единицах (*км, км/час, час*) с пересчетом в программе.

*Примечание: блок-схема и фрагменты программы даны для задания I.*

*Реализация блока расчета и вывода на экран времени движения и положения тела*

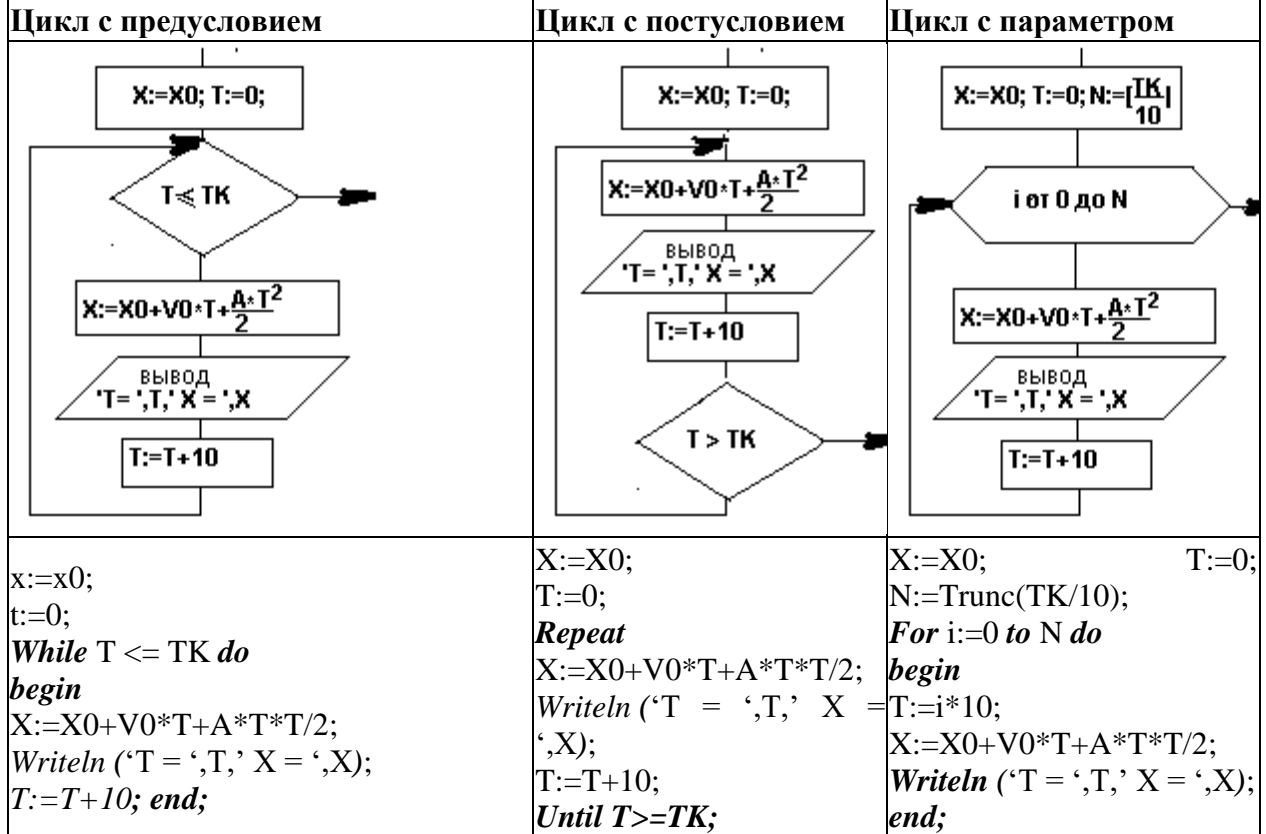